**TD5 Gestion de processus : première approche**

```
$ cat com1
echo je suis dans com1
ps jf
com2
echo je suis de retour dans com1
$ cat com2
echo je suis dans com2
ps jf
com3
echo je suis de retour dans com2
$ cat com3
echo je suis dans com3
ps jf
$
```
Essayer de lancer la commande "com1". Que se passe-t-il ? Que devez-vous faire pour que l'exécution puisse être lancée ?

```
$ com1
bash: ./com1: Permission non accordée.
$ 1s -1total 15<br>-rw-r--r--
            1 guest users 67 Nov 25 23:14 com1
-rw-r--r-- 1 guest users 67 Nov 25 23:15 com2
           1 guest users 29 Nov 25 23:15 com3
$ chmod u+x com?
$ 1s -1total 15<br>-rwxr--r--
-rwxr--r-- 1 guest users 67 Nov 25 23:14 com1<br>-rwxr--r-- 1 guest users 67 Nov 25 23:15 com2
-rwxr--r-- 1 guest users 67 Nov 25 23:15 com2
            1 guest users 29 Nov 25 23:15 com3
```
Une fois ce problème résolu, lancer la commande "com1" en redirigeant les traces dans le fichier "trace1".

[guest@localhost rep]\$ com1 > trace1

Reprendre les fichiers correspondant aux commandes "com1", "com2" et "com3" et remplacer les appels aux commandes "com?" par ". com?". Vous pouvez créer de nouveaux fichiers "com1p", "com2p" et "com3p" ainsi modifiés.

```
$ cat com1p
echo je suis dans com1p
ps jf
. com2p
echo je suis de retour dans com1p
$ cat com2p
echo je suis dans com2p
ps jf
. com3p
echo je suis de retour dans com2p
$ cat com3p
echo je suis dans com3p
ps jf
$ com1p
bash: ./com1p: Permission non accordée.
$ chmod u+x com?p
```
Lancer la nouvelle commande "com1p" en redirigeant les traces dans le fichier "trace2".

\$ com1p > trace2

Reprendre les fichiers correspondant aux commandes "com1", "com2" et "com3" et remplacer les appels aux commandes "com?" par "exec com?". Vous pouvez créer de nouveaux fichiers "com1e", "com2e" et "com3e" ainsi modifiés.

\$ cat com1e echo je suis dans com1e ps jf exec com2e echo je suis de retour dans com1e \$ cat com2e echo je suis dans com2e ps jf exec com3e echo je suis de retour dans com2e \$ cat com3e echo je suis dans com3e ps jf \$ com1e bash: ./com1e: Permission non accordée. \$ chmod u+x com?e

Lancer la nouvelle commande "com1e" en redirigeant les traces dans le fichier "trace3".

\$ com1e > trace3

A partir de l'analyse des trois fichiers de trace obtenus ("trace1", "trace2" et "trace3"), expliquer les différences entre l'appel d'une commande "com" (\$ com), l'utilisation de la commande "." (\$ . com) et l'utilisation de la commande "exec" (\$ exec com).

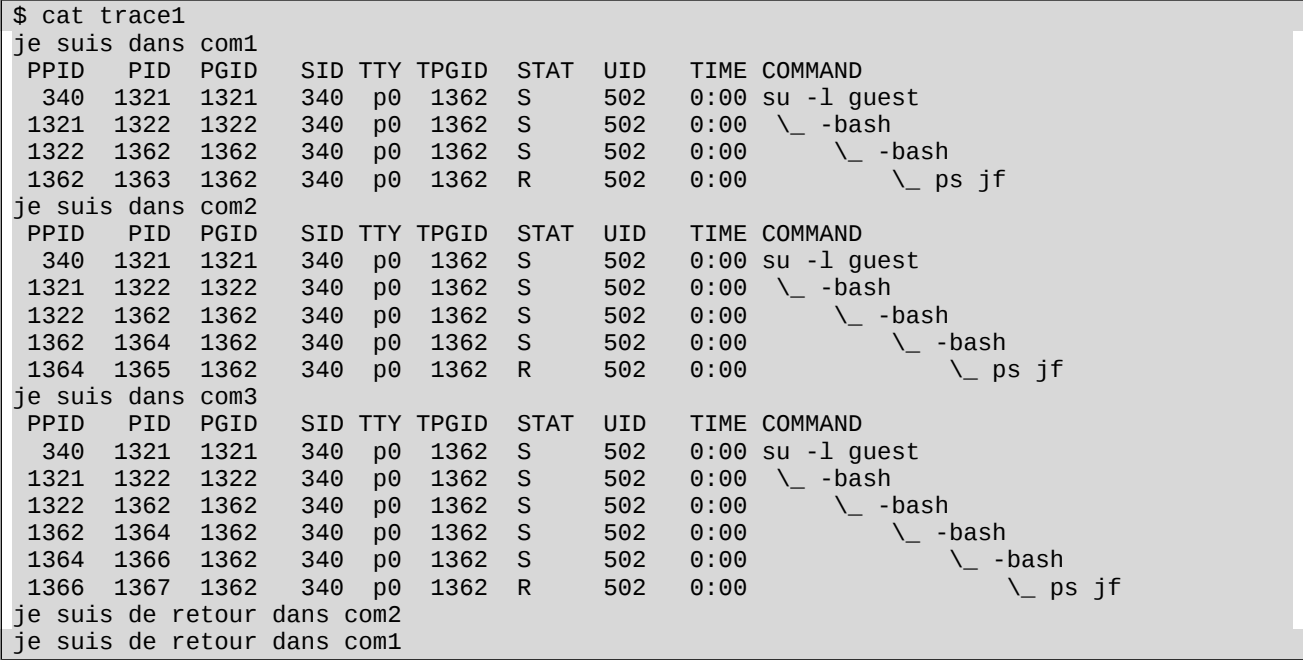

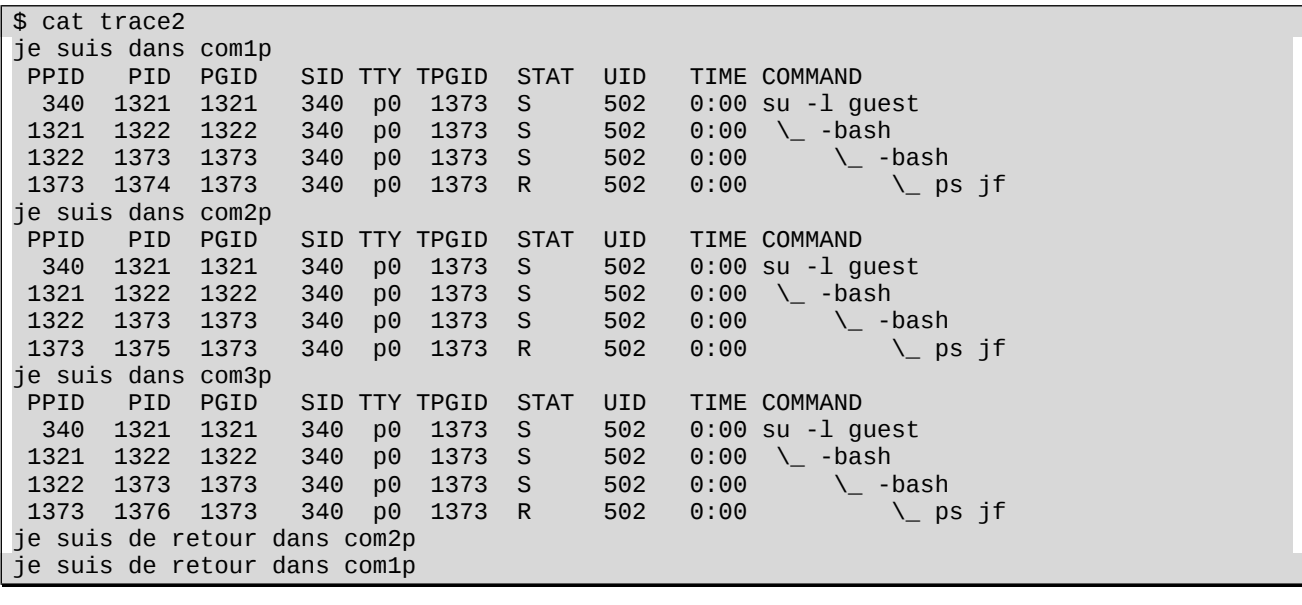

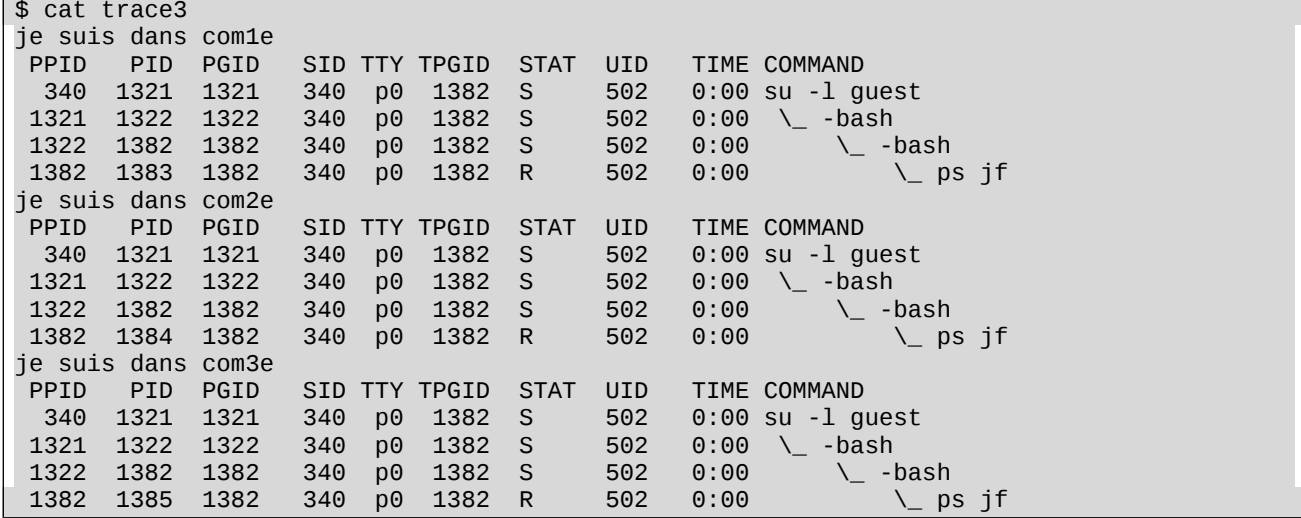

La commande suivante donne le numéro du processus correspondant au shell courant.

\$ echo \$\$ 1322

Dans le premier cas, un processus est créé à chaque appel de commande. Dans le second cas, un processus est créer pour l'exécution de la commande "com1p". L'utilisation de la commande "." provoque l'exécution des fichiers script "com2p" et "com3p" dans ce même processus. En revanche, la commande "." ne peut pas être utilisée avec des fichiers binaires tels que "ps". Un processus est donc créé à chaque appel de la commande "ps".

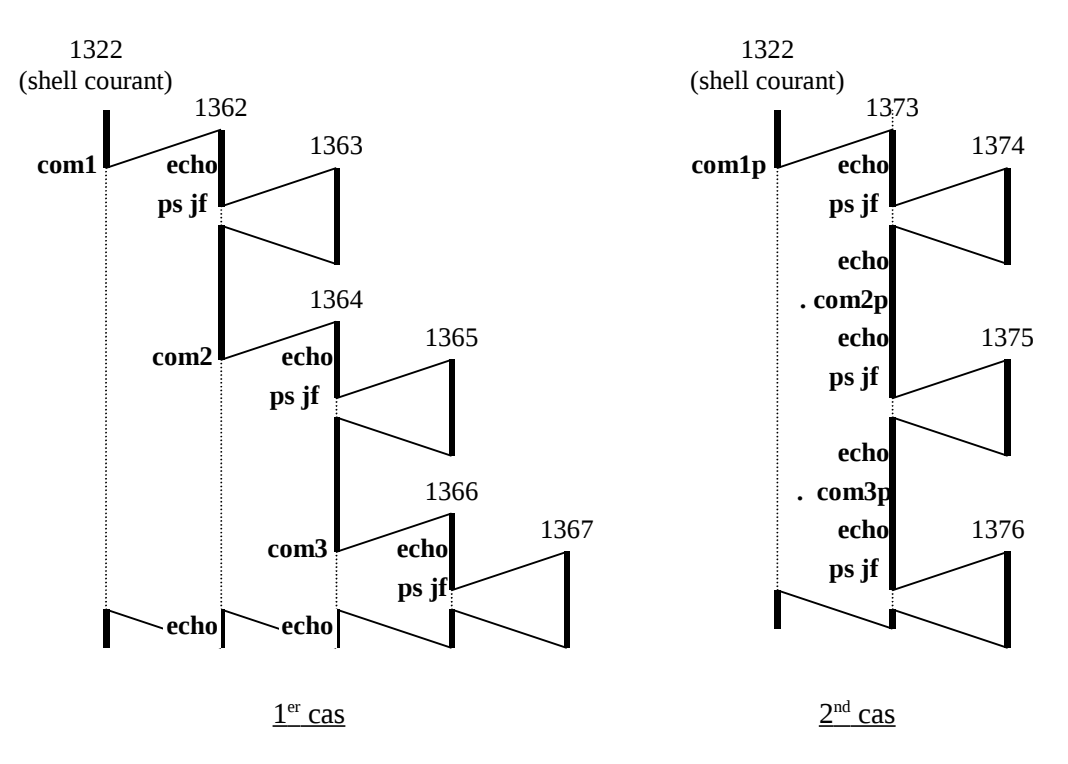

Dans le troisième cas, un processus est créé pour l'exécution du fichier "com1e". Chaque processus est composé d'une partie données et d'une partie contenant le code. L'utilisation de la commande "exec" provoque le remplacement du code du processus appelant par celui de la commande appelée. Ceci explique pourquoi d'une part, aucun processus n'est créé lors de l'appel aux commandes "exec com2e" et "exec com3e" et d'autre part, que les commandes "echo je suis de retour dans com1e" et "je suis de retour dans com2e" ne soient jamais appelées.

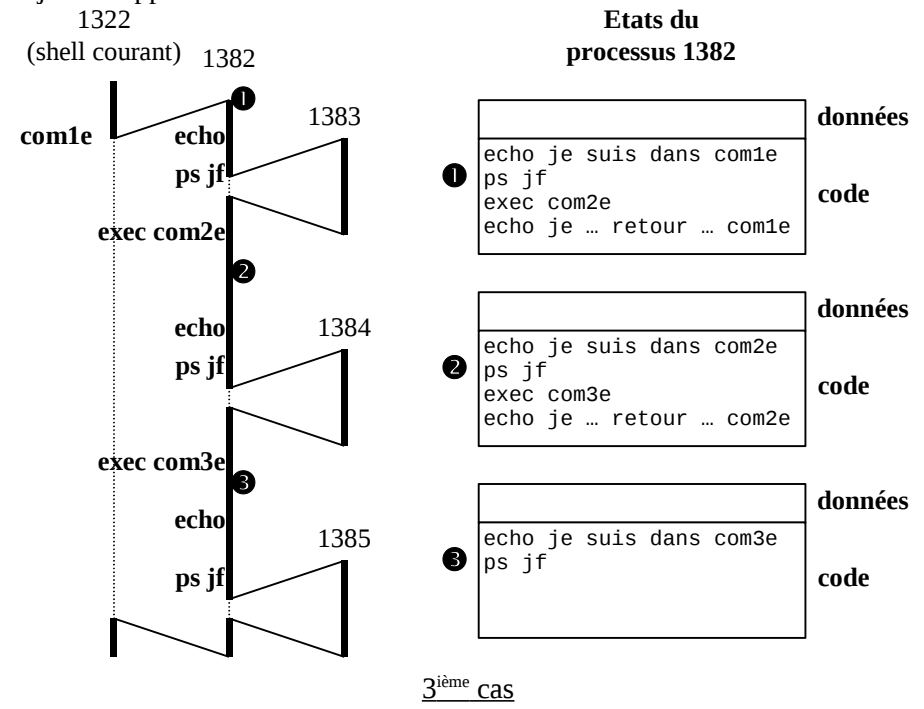